# **L** DOWNLOAD

Milestone Xprotect Cannot Retrieve Serial Number

## Milestone Interconnect

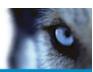

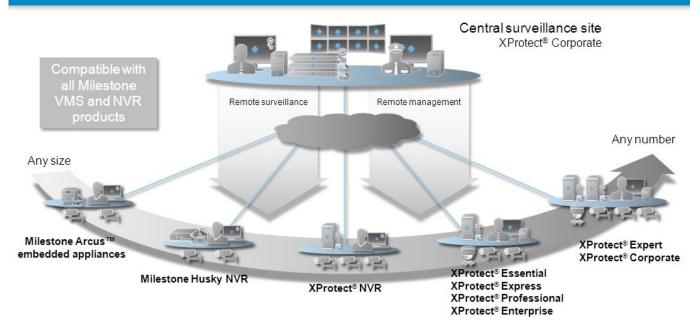

Milestone Xprotect Cannot Retrieve Serial Number

1/4

# DOWNLOAD

If they are, proceed by deleting the devices ini file so that a new one can be created.

log (where xxxxxx is the date) and open the log file with a plain text editor: • If the error 'Serial number not correct' shows up, this would indicate that there is a mismatch with the MAC address on the camera and the MAC address stored in our configuration.

#### Best Autocad Clone For Mac

File is in the following location: C: Program Files (x86) Milestone Milestone Surveillance devices Restart all Milestone services from Windows Computer Management.. • Increase compression on the camera image to achieve a small image file size (50% - 75% is a good range).. • To preserve your footage for each of the affected devices, replace each camera with itself.. • Check that the Recording Server service is running and has not stopped or terminated unexpectedly.. This is typically due to one (or more) of the following reasons: • Packet loss or insufficient network bandwidth; • Firewall or security software hindering or blocking video traffic; • Inefficient streaming mode/protocol set on the camera; • The Milestone Recording Server service is not running; • Ping request with response time more than 4 ms (milliseconds). Software De Renovación Del Hogar Para Mac

### Milestone Interconnect

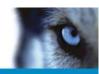

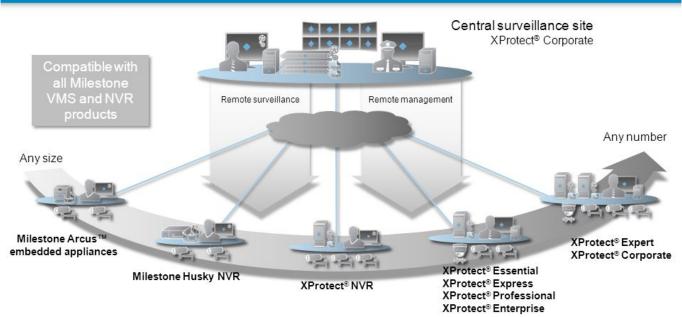

Benny Benassi Spaceship Скачать Бесплатно

#### **Dvi Cable For Mac**

• Check the Recording Server logs and search for 'FAILURE' messages • Verify from command prompt — type: arp -a and check if the MAC addresses of the devices which are assigned to the IPs are not different from those which are in the XProtect Management Client/Application. <u>Good External Hard Drive For Mac</u>

3/4

#### Adobe Photoshop Mac Magnet Torrent Download

( NOTE: If a camera is deleted, the video will be deleted as well! If this is not an option, in the Management Client/Application: expand Hardware Devices, right-click on the Hardware Device in question and there you can - either go through the Replace Hardware wizard, - or select Properties → click the Network Device Type and License tab, and then you can input the correct IP address to match the MAC address.. Note: When frequent video dropouts or disconnects are observed, this is most commonly an indication of insufficient bandwidth or packet loss on the network.. • Avoid attaching more than one network camera to any single cellular (3G/4G) data connection (or if you must do it, scale down the FPS and image file size appropriately).. 'There are certain tests (and tips and tricks) that you can use to get the best possible connection to cameras managed in XProtect software: • Disable any firewall or security software that may be blocking or hindering video traffic.. ' 'Connect error' or similar: go to Knowledge Base article 1362, 'Cannot see live video in XProtect Smart Client and the recording server log shows the repeated message 'database connect error'.. 'Unable to retrieve serial number' or similar: go to Knowledge Base article 1050, 'Unable to retrieve serial number.. If you delete and re-add the camera, you will loose your footage!! • Set a reasonable frame rate for the amount of bandwidth you have (for example, for 3G networks choose a very low setting, such as 4 FPS).. • If your camera supports 'streaming mode,' try setting it to TCP or HTTP (avoid UDP). 0041d406d9 Iphone Unlocker V2.2 Serial

0041d406d9

Docker Para El Firewall De Mac

4/4